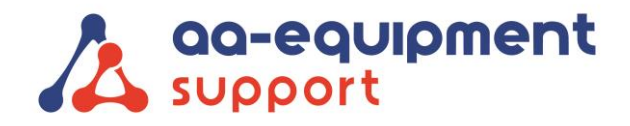

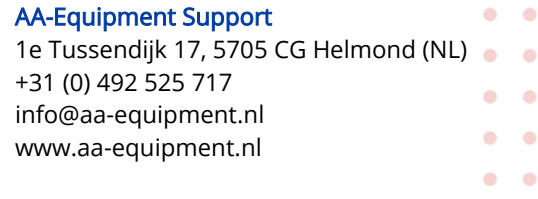

 $\bullet \quad \bullet$ 

## Oplossing voor opslagprobleem in Launch X431 Pro 3

Indien u een bericht "niet voldoende opslag" krijgt op uw Launch, volg alstublieft de stappen:

#### 1. Open de instellingen van de tablet

. . . . . . . . . . . .

. . . . . . . . . . . .

. . . . . . . . . . .

 $\sim$ 

 $\bullet$ 

#### 2. Klik op "Opslag"

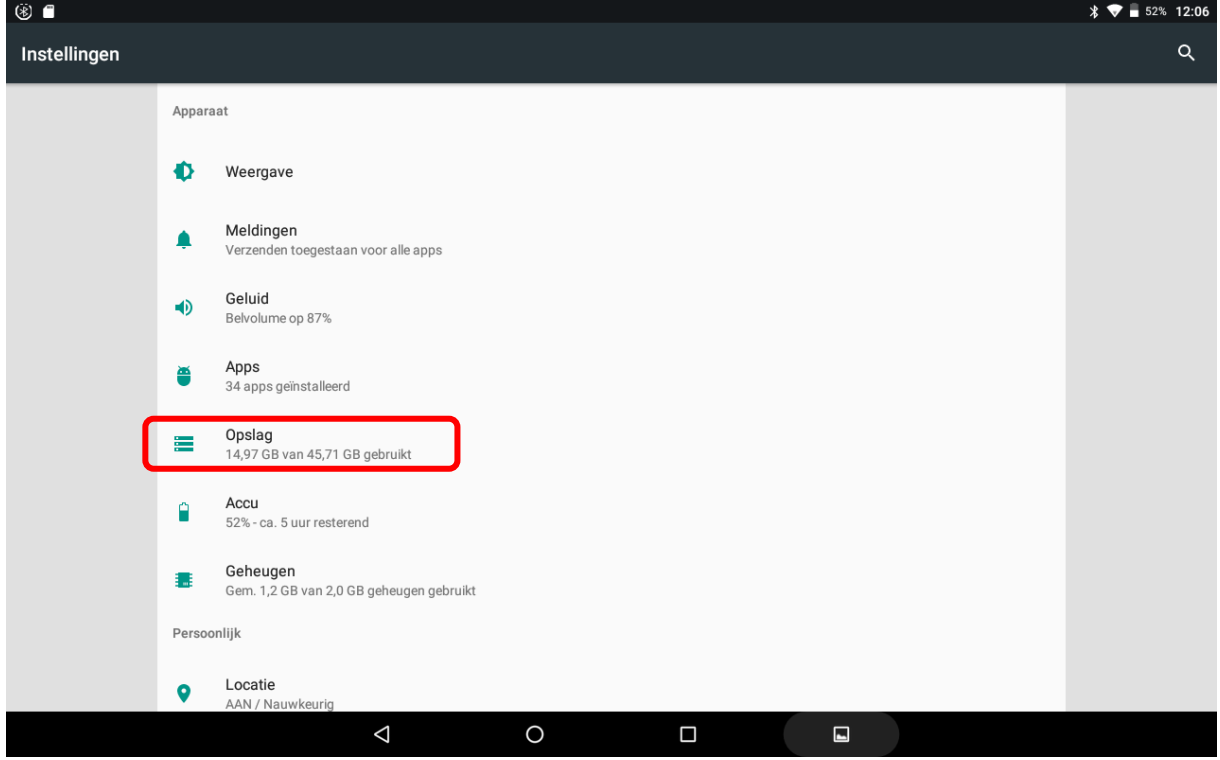

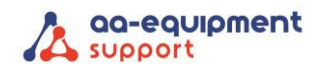

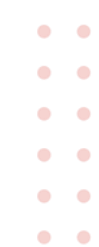

## 3. Klik op "Interne gedeelde opslag"

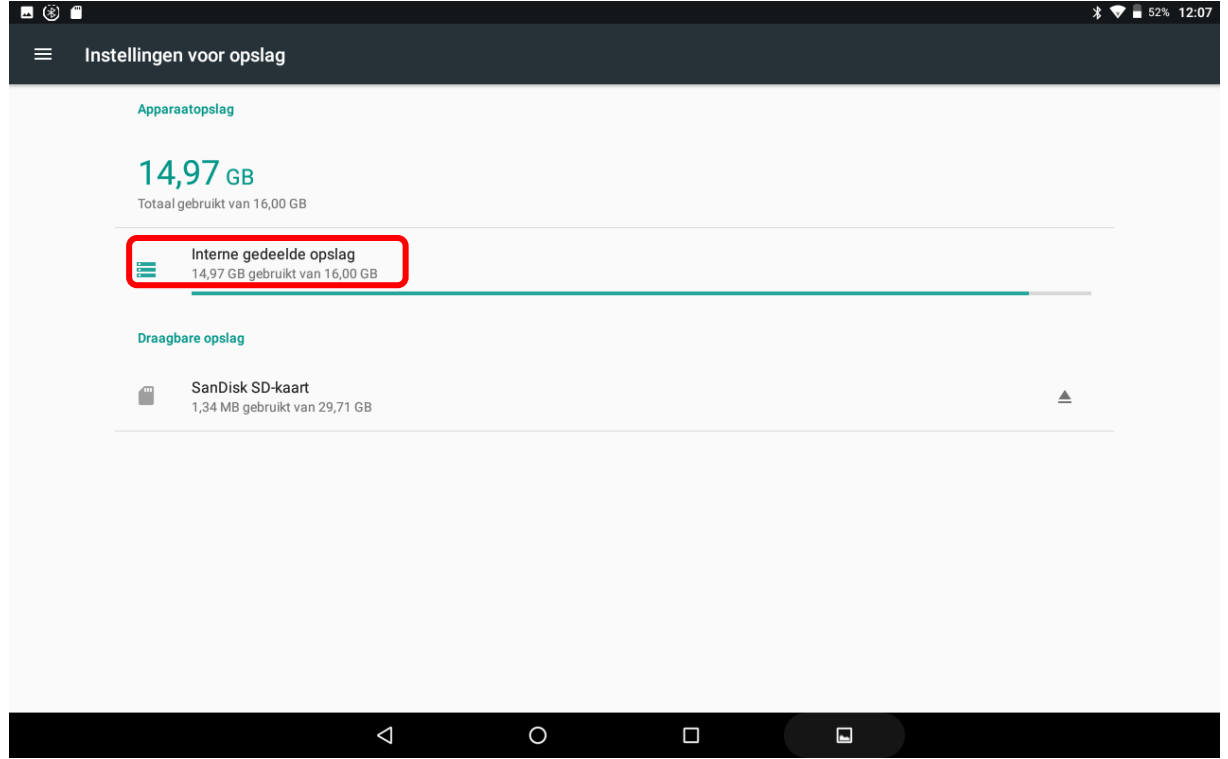

### 4. Klik op "Overige" en vervolgens op "VERKENNEN"

. . . . . . . . . . . . . . . . . . . . . . . .

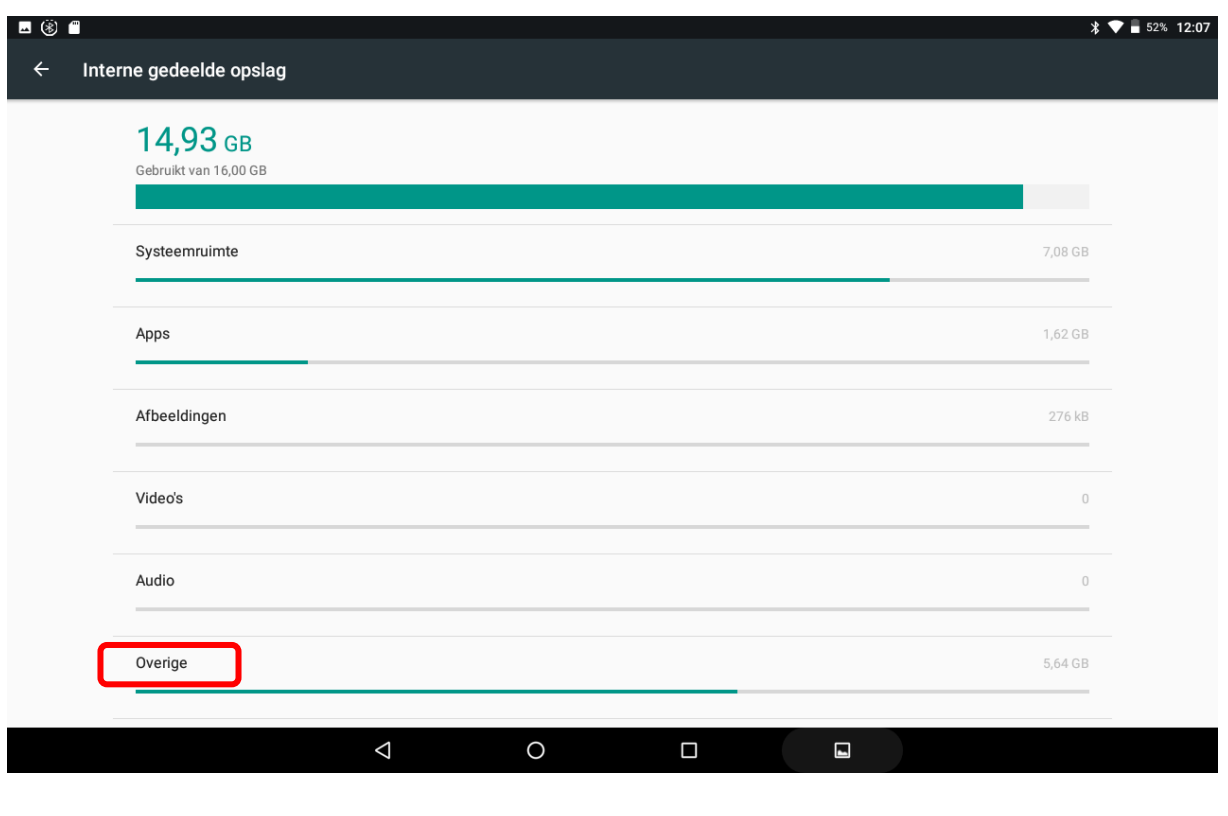

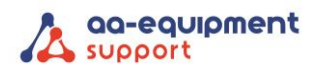

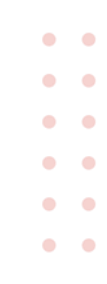

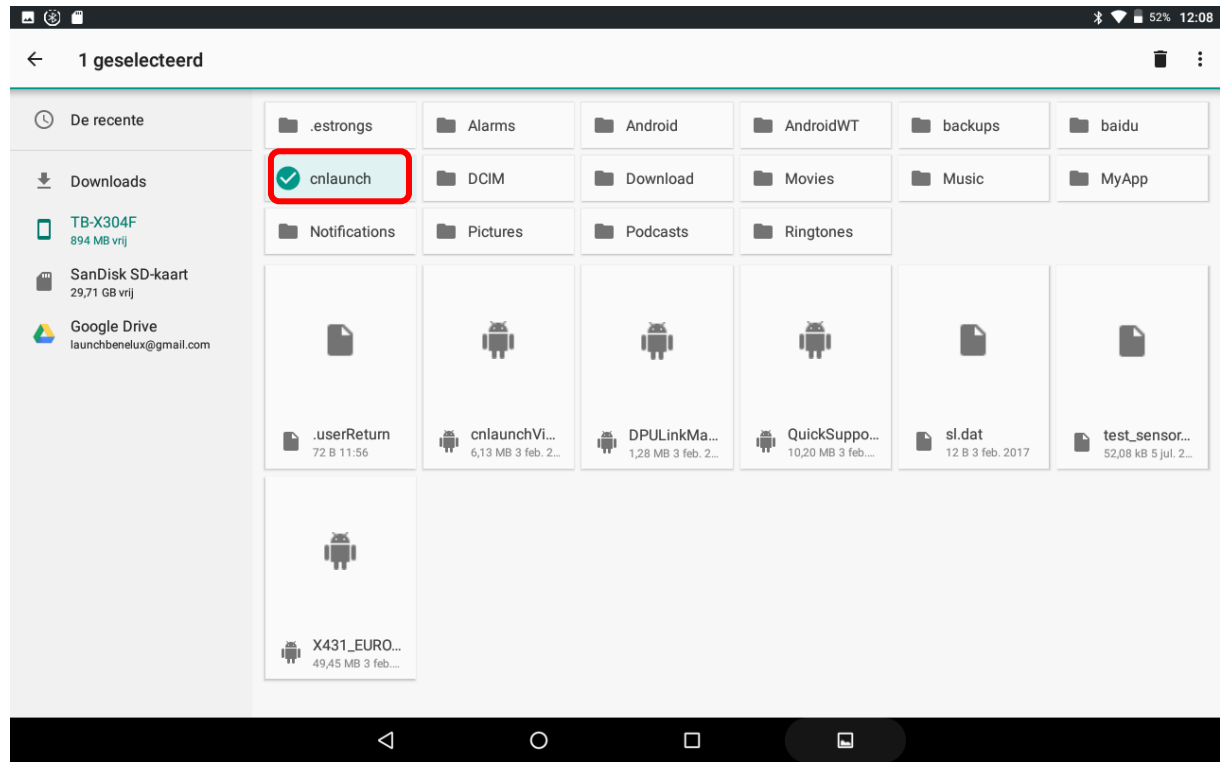

5. Selecteer het mapje "cnlaunch" door het mapje langer vast te houden met uw vinger

6. Klik op het prullenbakje (rechtsboven) en klik vervolgens op "OK"

. . . . . . . . . . . .

. . . . . . . . . . .

 $\bullet$ 

 $\blacksquare$ 

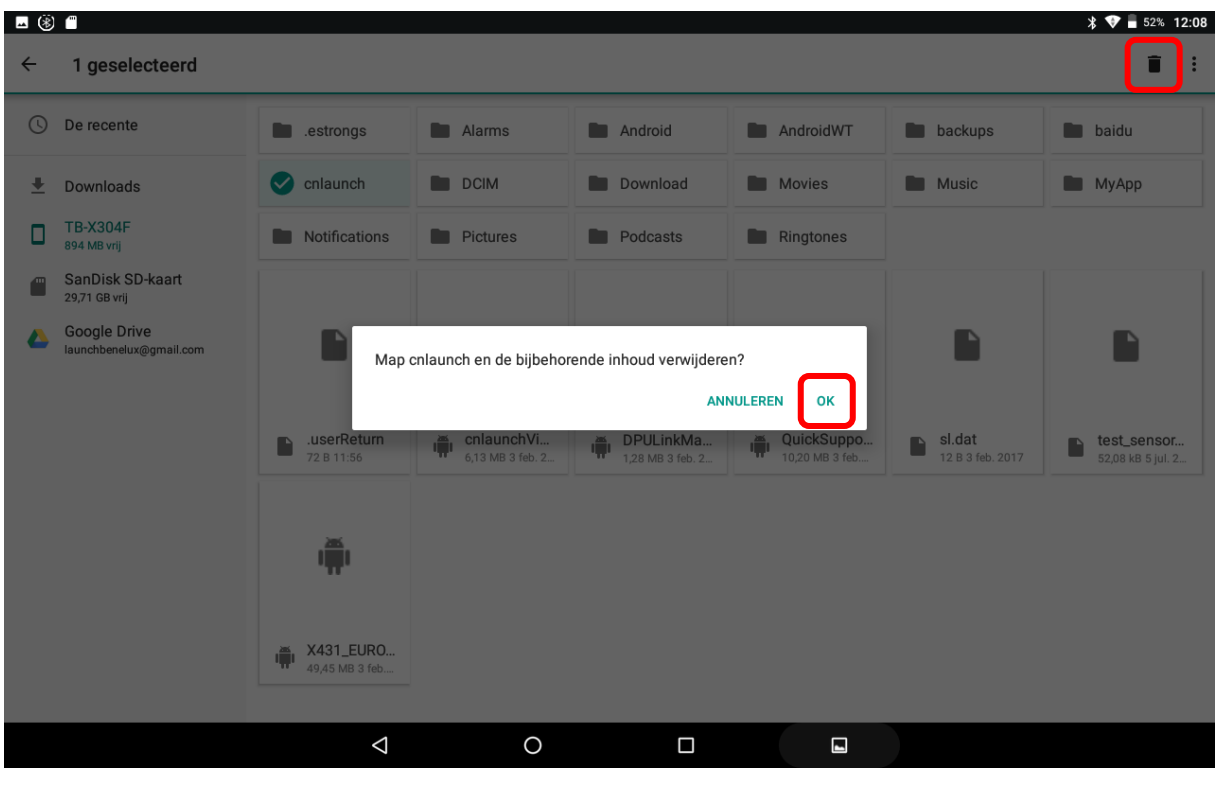

# **Pagina - 3 - van 4** We help vehicles perform.

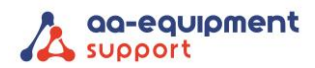

. . . . . . . . . . .

. . . . . . . . . . .

 $\sim$  $\blacksquare$ 

 $\blacksquare$ 

7. Open vervolgens de Pro 3 app download de software opnieuw in het update gedeelte. Opent de app niet? Start de tablet dan een keer opnieuw op.

Ga naar Update, klik op "Selecteer alle" en klik vervolgens op "One-click update" De software wordt nu volledig geïnstalleerd.

 $\bullet$  $\bullet$ 

 $\bullet$  $\bullet$  $\bullet$   $\bullet$  $\bullet$  .  $\bullet$  $\bullet$   $\bullet$